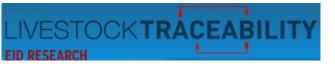

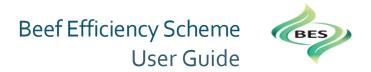

### Dear Beef Efficiency Scheme Member,

### Welcome to the Beef Efficiency Scheme User Guide.

This user guide takes you through the Beef Efficiency Scheme (BES) website, using graphics and text, to provide a step by step instruction set for you to follow, if required, to assist in the recording of your cattle data. If you are viewing this document online, clicking on an item on the contents list will take you directly to that item.

If you would prefer a printed version of this document, please contact the Help Desk at ScotEID and they will post out a BES User Guide for your convenience.

The ScotEID Help Desk is available Monday to Friday, 9am to 5pm. However, we do appreciate that you will be completing your BES data at any time of the day and hope that this guide will provide assistance.

We can be contacted by email on <u>help@scotEID.com</u> or by telephone on 01466 794323.

Please don't hesitate to contact us if you have a query or we may be of assistance.

Yours faithfully,

### The ScotEID Team

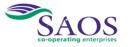

| /EST | OCKTRACEABILITY                                       | Beef Efficiency Scheme<br>User Guide | BES |
|------|-------------------------------------------------------|--------------------------------------|-----|
| 1.   | Where to find the BES website                         |                                      | 3   |
| 2.   | BES summary page for your holding                     |                                      | 6   |
| 3.   | Listing of Births -calves born on your holding        |                                      | 10  |
| 4.   | Adding a calving record for an unregistered dead calf |                                      | 11  |
| 5.   | Recording your data for each 'Calving Record'         |                                      | 13  |
| 6.   | How to record the data when a cow calving is assisted |                                      | 17  |
| 7.   | Updating your records if a registered calf has died   |                                      |     |
| 8.   | Recording Weights                                     |                                      | 19  |
| 9.   | Disposals                                             |                                      | 22  |
| 10.  | Prompts and Email Messages                            |                                      | 25  |
| 11.  | Contacts and Links                                    |                                      |     |

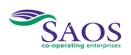

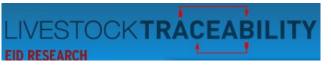

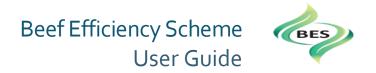

### 1. Where to find the BES website

The BES website is accessed from <u>www.scotEID.com</u>. When you type in <u>www.scotEID.com</u> in your browser, the page below will appear.

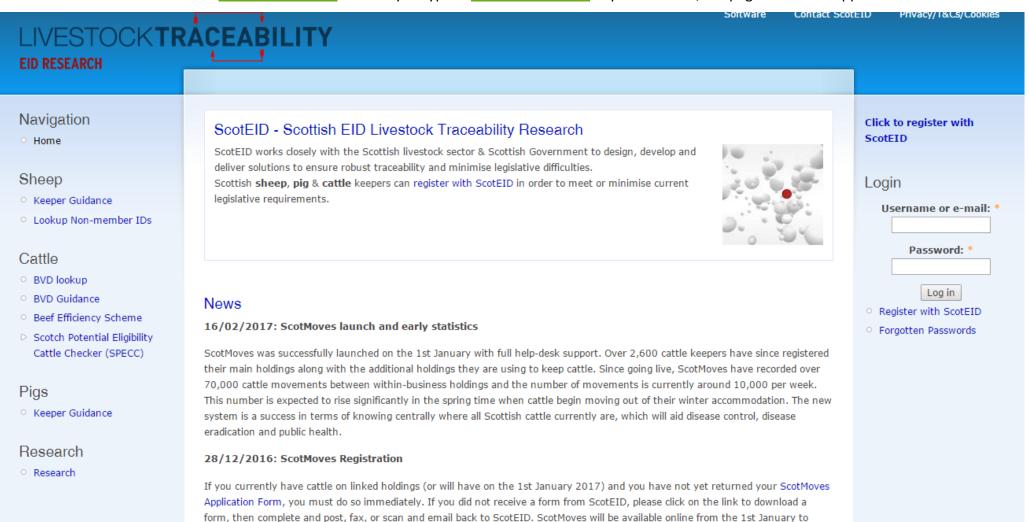

ScotEID will be open on the 1st, 2nd, and 3rd of January 2017.

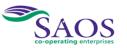

those that have registered.

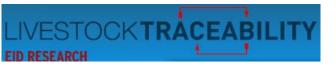

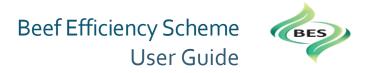

You must login to ScotEID if you have not already done so. Using the following:

| Login<br>Username or e-mail: *            |
|-------------------------------------------|
| Deservert                                 |
| Password: *                               |
|                                           |
| Log in                                    |
| <ul> <li>Register with ScotEID</li> </ul> |
| <ul> <li>Forgotten Passwords</li> </ul>   |
|                                           |
| Click to register with                    |
|                                           |
| ScotEID                                   |
|                                           |

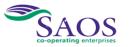

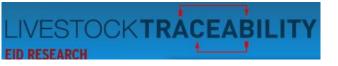

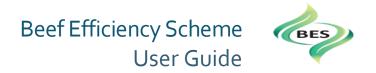

From the page below you can then select 'Beef Efficiency Scheme' from the Cattle menu down the left hand side.

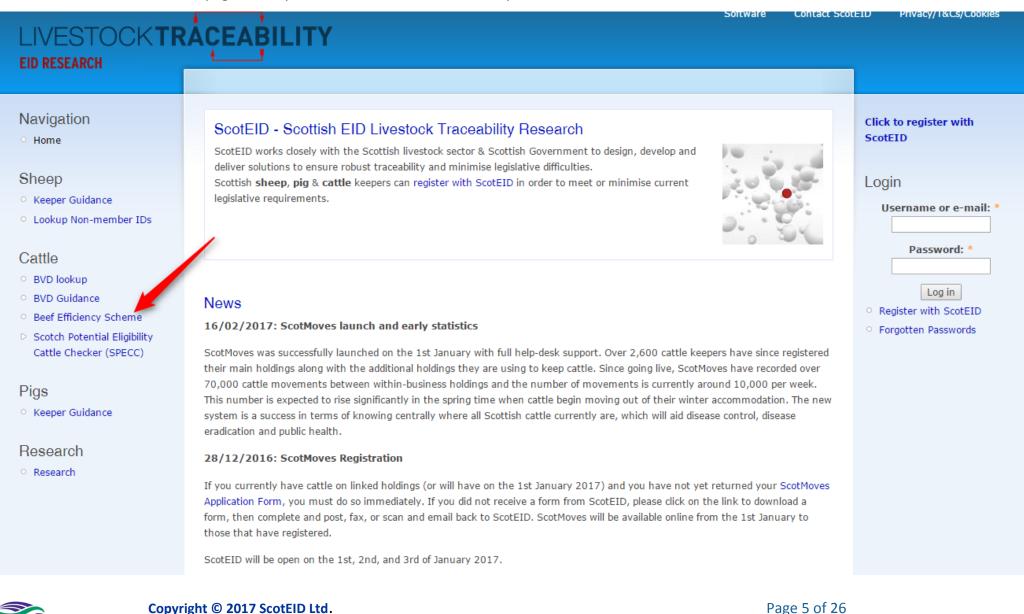

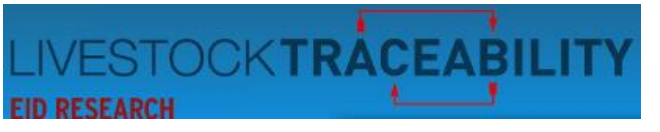

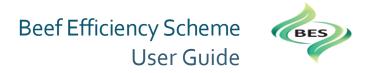

# 2. BES summary page for your holding

You are then presented with the summary page for your holding.

| Summary Bi                                                                                                    | rths Weights Dis                                 | posals Guidance Contract | BES video Tagging |          |  |
|----------------------------------------------------------------------------------------------------|--------------------------------------------------|--------------------------|-------------------|----------|--|
| ام میناما ما                                                                                                    |                                                  |                          |                   |          |  |
| Holding da                                                                                                    | ata:                                             |                          |                   |          |  |
| The holding shown below is the main holding associated with your BRN. To change this you must contact Rural Payments and Inspections Divi |                                                  |                          |                   |          |  |
| Please note this data will lag behind CTS due to delays in exchanging information between systems.                                        |                                                  |                          |                   |          |  |
| Holding:                                                                                                    |                                                  |                          |                   |          |  |
| Holding:<br>Cattle:                                                                                                    |                                                  | 403                      |                   |          |  |
|                                                                                                    | n the last 12 months:                            | 187                      |                   |          |  |
|                                                                                                    |                                                  |                          |                   |          |  |
| Sex                                                                                                    | 0-1 years                                        | 1-2 years                | 2-3 years         | 3+ years |  |
| Male                                                                                                    | 81                                               | 1                        | 1                 | 4        |  |
| Female                                                                                                    | 86                                               | 8                        | 45                | 177      |  |
|                                                                                                    |                                                  |                          |                   |          |  |
|                                                                                                    |                                                  |                          |                   |          |  |
|                                                                                                    |                                                  |                          |                   |          |  |
| BES calves                                                                                                    |                                                  |                          |                   |          |  |
|                                                                                                    |                                                  |                          |                   |          |  |
|                                                                                                    | y registered CTS calf data.                      |                          |                   |          |  |
|                                                                                                    | y registered CTS calf data.                      | 273                      |                   |          |  |
|                                                                                                    | y registered CTS calf data.<br>since start date: | 273<br>273               |                   |          |  |

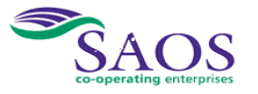

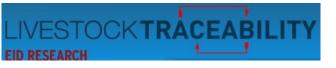

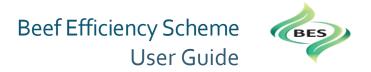

The Holding Data displays the number of cattle on your holding at present. There can be a slight lag in updates from the CTS.

| Holding o                                                                                                    | lata:                   |           |           |          |  |
|----------------------------------------------------------------------------------------------------|-------------------------|-----------|-----------|----------|--|
| The holding shown below is the main holding associated with your BRN. To change these you must contact Rural Payments and Servic |                         |           |           |          |  |
| Please note this data will lag behind CTS due to delays in exchanging information between systems.                               |                         |           |           |          |  |
| Holding:                                                                                                    |                         |           |           |          |  |
| Cattle:                                                                                                    |                         | 852       |           |          |  |
| Calves born wit                                                                                                    | hin the last 12 months: | 2         |           |          |  |
| Sex                                                                                                    | 0-1 years               | 1-2 years | 2-3 years | 3+ years |  |
|                                                                                                    | 54                      | 176       | 80        | 6        |  |
| Male                                                                                                    | 34                      |           |           |          |  |

• displays the total number of cattle for your holding.

**2** Calves born within the last year represents the Scheme Year, i.e. from the 1<sup>st</sup> January.

3 Age breakdown of your cattle.

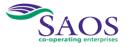

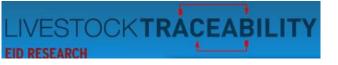

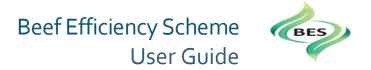

The Summary also includes the totals for all calves born since the scheme start date, the number of records completed and those still to be completed.

| BES calves                              |   |
|-----------------------------------------|---|
|                                         |   |
| Based on CTS on officially recorded CTS |   |
| Calves born since scheme start date:    | 5 |
| Calving records:                        | 1 |
| Calvings requiring data entry:          | 4 |
|                                         |   |
|                                         |   |
| Weights                                 |   |
|                                         |   |
| Calf weights recorded:                  | 1 |
|                                         |   |
| Disposals                               |   |
| Disposals                               |   |
| Disposals since start date:             | 0 |
| Disposal reasons recorded:              | 0 |

In the above example, at the arrow, you can see that one calving record has been added, out of the five calves registered. 'Calvings requiring data entry' details, four, indicating those calvings that have still to have data recorded against them. These five calvings are provided in a table by selecting the 'Births' tab at the top of this page.

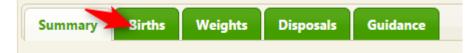

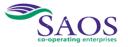

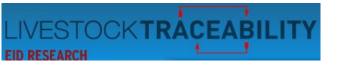

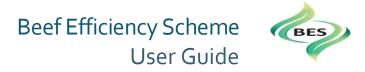

| Animals are added to this list based on data from CTS. Please note this data will lag behind CTS due to delays in exchanging information between the system. |                         |                  |            |  |  |  |  |  |
|----------------------------------------------------------------------------------------------------|-------------------------|------------------|------------|--|--|--|--|--|
| Go Add a calving record for unregistered dead calf                                                                                                    |                         |                  |            |  |  |  |  |  |
| Births                                                                                                    |                         |                  |            |  |  |  |  |  |
| Status                                                                                                    | Calf ID                 | Dam ID           | DOB 🗢      |  |  |  |  |  |
| <u>View data</u> 📀                                                                                                    | UK500001100234 🕒        | UK500001500049 📵 | 28/01/2016 |  |  |  |  |  |
| View data 📀                                                                                                    | UK500001700233 🕒        | UK500001700030 🕕 | 18/01/2016 |  |  |  |  |  |
| Update 🖉                                                                                                    | UK500001600232 🕒        | UK500001400104 📵 | 12/01/2016 |  |  |  |  |  |
| Update 🖉                                                                                                    | UK500001500231 🚯        | UK500061300363 📵 | 10/01/2016 |  |  |  |  |  |
| Update 🥒                                                                                                    | UK500001400230 <b>B</b> | UK500001600113 🚯 | 10/01/2016 |  |  |  |  |  |

The screen capture above now shows 2 sets of calving data have been entered.

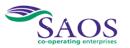

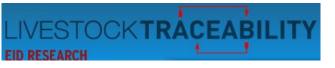

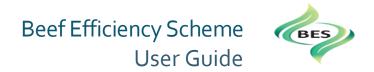

### 3. Listing of Births -calves born on your holding

By clicking on the 'Births' tab on the summary page, you will then be presented with a list of the births on your holding. If you have a large number of calves, you can enter the last three digits of the Calf ID in the box circled and then the full calf ID will appear in a pop up box for you to select. Selecting it will then take you to the 'record calving' LINK page for that birth.

| nimals are a                                                                                                    | ddad to this list            | hased on da | ta from CTS D | lease note this data will lac                  | hebind CTS due to delays in |  |
|----------------------------------------------------------------------------------------------------|------------------------------|-------------|---------------|------------------------------------------------|-----------------------------|--|
| Animals are added to this list based on data from CTS. Please note this data will lag behind CTS due to delays in<br>exchanging information between the system. |                              |             |               |                                                |                             |  |
| Go         Add a calving record for unregistered dead calf                                                                                                    |                              |             |               |                                                |                             |  |
| irths<br>Status                                                                                                    |                              | Calf ID     |               | Dam ID                                         | DOB 🗢                       |  |
| iew data 📀                                                                                                    | UK500001100 <mark>234</mark> | 0           | UK5           | 00001500049 📵                                  | 28/01/2016                  |  |
|                                                                                                    | UK500001700233               | 0           | UK5           | 00001700030 🚯                                  | 18/01/2016                  |  |
|                                                                                                    | 01000001/00200               |             |               |                                                |                             |  |
| iew data 🛛                                                                                                    | UK500001600232               | 0           | UK5           | 00001400104 📵                                  | 12/01/2016                  |  |
| liew data 🖉<br>Ipdate 🖉                                                                                                    |                              |             |               | 00001400104 <b>()</b><br>00061300363 <b>()</b> | 12/01/2016<br>10/01/2016    |  |

Alternatively, you can click on the '<u>update</u>' option in the 'status' column. This will also take you to the 'record calving' page for the birth you have selected. For more detail, please go to <u>Recording your data for</u> <u>each calving record.</u>

From the above list you can also, by selecting on the status in the Status column, (shown above as '<u>View</u> <u>data</u>' and '<u>Update</u>') go to the 'Record calving' page for the calf and dam details in the row. '<u>View data</u>' will allow you to view and amend data already entered.

<u>'Update'</u> will allow you to enter the calving record for that dam and calf.

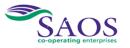

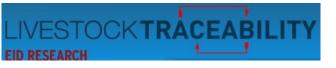

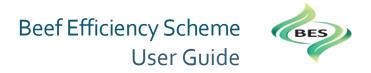

# 4. Adding a calving record for an unregistered dead calf

From this page you can also select to 'Add a calving record for unregistered dead calf', shown by the arrow in the screen capture below:

| Animals are added to this list based on data from CTS. Please note this data will lag behind CTS due to delays in exchanging information between the system.           Go         Add a calving record for unregistered dead calf |                  |    |                                                  |                          |  |  |  |  |  |
|----------------------------------------------------------------------------------------------------|------------------|----|--------------------------------------------------|--------------------------|--|--|--|--|--|
| Births<br>Status Calf ID Dam ID DOB 🗢                                                                                                    |                  |    |                                                  |                          |  |  |  |  |  |
| Status                                                                                                    |                  |    |                                                  |                          |  |  |  |  |  |
|                                                                                                    | UK500001100234 📵 | UK | 500001500049 🕕                                   | 28/01/2016               |  |  |  |  |  |
| <u>View data</u> 🛛                                                                                                    | UK500001100234 🚯 |    | 500001500049 <b>()</b><br>500001700030 <b>()</b> | 28/01/2016<br>18/01/2016 |  |  |  |  |  |
|                                                                                                    |                  | Uk |                                                  |                          |  |  |  |  |  |
| View data 🥝<br>View data 🥝                                                                                                    | UK500001700233 🚯 | UK | 500001700030 🚯                                   | 18/01/2016               |  |  |  |  |  |

Clicking on the link at the arrow displays the 'Record

Calving' page as below:

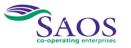

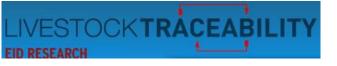

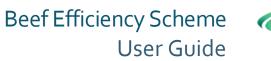

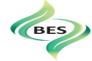

### Record calving

| Dam                 |        | Calf               |                   |
|---------------------|--------|--------------------|-------------------|
| Dam ID              |        | Calf ID            | UNREG_CALF_1      |
| Calving date:       |        | Death Reason(s):   | Please select + 1 |
| Calved herself:     | Yes No | Sire ID            | 2                 |
|                     |        | Vigour:            | +                 |
| Calving difficulty: | +      |                    |                   |
|                     |        | Size:              | +                 |
| Aggressiveness:     | +      | Add a dead sibling |                   |
|                     |        | Add a dead sibling |                   |
|                     |        | -                  |                   |
|                     | Sav    | e Data             |                   |

For a calf that dies before it has been registered on CTS the ID of 'UNREG\_CALF' is given to record that the dam calved but the calf has died.

1 This is a drop down box that lists the possible reasons (same as in the BES diary on page 112) for you to select from.

2 Please note the Sire ID.

If the dead calf was a twin and its twin is also dead, clicking this link will display a second Calf Record details to complete.
Please see the next section for details on entering the <u>Calving record data</u>.

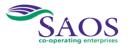

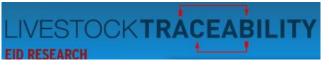

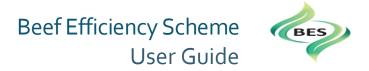

# 5. Recording your data for each 'Calving Record'

This section details how to capture your data you have recorded to date, in your BES diary (Calving records page 9 onwards) or elsewhere.

|                 | Calving                         | record     |         |      |        | BES<br>Beel Officiery Scheme |
|-----------------|---------------------------------|------------|---------|------|--------|------------------------------|
| 0               | DAM ID:                         |            |         | SI   | RE ID: |                              |
| <b>G RECORI</b> | Date of bi                      | irth:      |         |      |        |                              |
| <b>ALVING R</b> | Sex: Mal                        | e 🗌        |         | Fe   | emale  |                              |
| 3               | CALF ID:<br>If calf died before |            |         |      |        | Calf died                    |
|                 | Noteable                        | markings   | for you | rown | use    |                              |
|                 | Cow calve                       | ed herself |         |      |        |                              |
|                 | If assisted                     | d: Easy    |         |      |        | Hard                         |
|                 | Caesarea                        | n          | Ma      | lpre | senta  | tion eg breech               |
|                 | CALF:                           |            |         |      |        |                              |
|                 | Vigour:                         | Lazy<br>1  | 2       |      | 3      | Bouncing<br>4                |
|                 | Calf size:                      | Small      | 2       |      | 3      | Extra Large<br>4             |
|                 | Cow:                            | Docile     | 2       | 3    | 4      | Aggressive                   |
|                 | 10                              |            |         |      |        |                              |

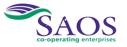

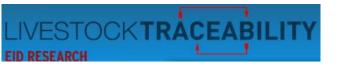

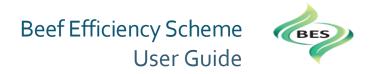

To get to the calving record, select the 'births' tab from the summary page.

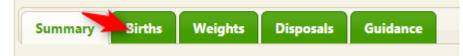

By clicking on the 'Births' tab on the summary page, you will then be presented with a list of the births on your holding, see the screen capture below.

If you have a large number of calves, you can enter the last three digits of the Calf ID in the box circled and then the full calf ID will appear in a pop up box for you to select.

Selecting it will then take you to the 'record calving' page for that birth.

| Animals are added to this list based on data from CTS. Please note this data will lag behind CTS due to delays in |                                |                                  |                     |   |        |                |                |              |       |
|----------------------------------------------------------------------------------------------------|--------------------------------|----------------------------------|---------------------|---|--------|----------------|----------------|--------------|-------|
| exchanging information between the system.                                                                        |                                |                                  |                     |   |        |                |                |              |       |
| Go     Add a calving record for unregistered dead calf       Births     Births                                    |                                |                                  |                     |   |        |                |                |              |       |
|                                                                                                    |                                |                                  |                     |   | Status | Calf ID        |                | Dam ID       | DOB 🗘 |
|                                                                                                    |                                |                                  |                     |   |        | UK500001100234 | UK500001500049 | 8 28/01/2010 | 6     |
| <u>View data</u> 📀                                                                                                |                                |                                  |                     |   |        |                |                |              |       |
|                                                                                                    | UK500001700233 🛈               | UK500001700030                   | B 18/01/2010        | 5 |        |                |                |              |       |
| <u>View data</u> 🕑<br><u>View data</u> 🔗<br><u>Update</u> 🖍                                                       |                                | UK500001700030<br>UK500001400104 | -                   |   |        |                |                |              |       |
| <u>View data</u> 🕑                                                                                                | UK500001700 <mark>233</mark> 🚯 |                                  | <b>B</b> 12/01/2010 | 5 |        |                |                |              |       |

Iternatively, you can click on the 'update' ption in the 'status' column. This will also take ou to the 'record calving' page for the birth you ave selected <u>/iew data</u>' will allow you to view and amend ata already entered. <u>Update'</u> will allow you to enter the calving ecord for that dam and calf. lease note the rows of births can be re-ordered y clicking on the column headings on the listing.

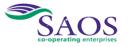

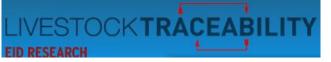

### Record calving

| Dam             |                                                                                                    | Calf                   |                                                                                                    |
|-----------------|----------------------------------------------------------------------------------------------------|------------------------|----------------------------------------------------------------------------------------------------|
| Dam             |                                                                                                    | Call                   |                                                                                                    |
| Dam ID          | UK500001400104                                                                                                    | Calf ID                | UK500001600232                                                                                                    |
| Sex:            | Female                                                                                                    | click here if this cal | f has died 📃                                                                                                    |
| Breed:          | Limousin Cross                                                                                                    | Sex:                   | Female                                                                                                    |
| Dam:            | UKAR034900014                                                                                                    | Breed:                 | Limousin Cross                                                                                                    |
| DOB:            | 23/02/2007                                                                                                    | Dam:                   | UK500001400104                                                                                                    |
| Birth CPH:      | Constant and the second second s | DOB:                   | 12/01/2016                                                                                                    |
| Calving date:   | 12/01/2016                                                                                                    | Birth CPH:             | and the second second se |
| Calved herself: | Yes No 4                                                                                                    | Sire ID                | UK521878102870                                                                                                    |
|                 |                                                                                                    | Vigour:                | -                                                                                                    |
| Aggressiveness: | - 5+                                                                                                    | -                      | Lazy                                                                                                    |
|                 | Docile                                                                                                    | Size:                  | -                                                                                                    |
|                 |                                                                                                    |                        | Medium                                                                                                    |
|                 |                                                                                                    | Add a dead sibling     |                                                                                                    |

# **Save Data**

# **Beef Efficiency Scheme** User Guide

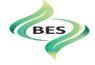

1 and 2 on the screen capture will be prepopulated with the IDs from the row you selected.

3 Please enter the date the dam calved.

2

4 Please indicate by selecting either the Yes or No box if the dam calved herself. If 'NO', subsequent options change, please go to

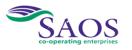

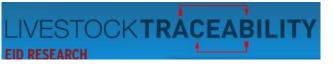

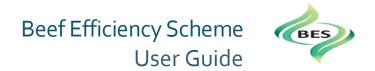

5 Click on the green box on the bar and move to the appropriate position. As you move the green box along the bar, the word below changes to indicate where you

are on the scale. Starts at Docile, then Quiet, Nervous, Flighty and Aggressive.

Below is the related extract from the diary:

- Docile, she is easily handled, settled and gentle;
- Quiet but can be restless when handled;
- Nervous, manageable but nervous, moderate amount of struggling when handled;
- Flighty (wild) out of control, jumpy and struggles violently when handled;
- Aggressive, shows aggressive behaviour, she is very agitated and may be showing attack behaviour.

6 The Sire ID must be entered for each calf. When you enter a sire ID, it must be the official tag number. To ensure you do not have to enter the same sire ID in full for each calf, once you have entered a sire ID once, it is stored and then subsequently presented in a dropdown list for selection. The drop down list, once all sires have

been entered, will represent your list of sires.

🕖 A sliding scale for the vigour of the calf – runs from Lazy, Lazy/Weak, Vigorous, Bouncing.

- Below is the related extract from the diary:
- Calf vigour should be noted between birth and the calf receiving its first drink. As a guide:
- Lazy making no attempt to stand itself and needs a hand;
- Lazy/Weak needs assistance to suck and takes more than one hour to stand;
- Vigorous has suckled without assistance but takes more than 30 minutes to stand;
- Bouncing or very vigorous and stands within 30 minutes and suckles itself. (If the first time you see the calf it is running around and obviously suckled this would be marked as 4).

A sliding scale for calf size from small, medium, large to extra-large.

#### Below is the related extract from the diary:

When assessing calf size the comparison is a farm comparison and/ or a breed comparison e.g. a small Angus x compared with a large Angus x or a small Charolais x compared with a large Charolais x. NOT an Angus compared with a Charolais.

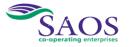

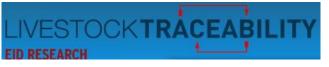

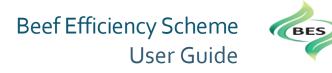

# 6. How to record the data when a cow calving is assisted

### Record calving

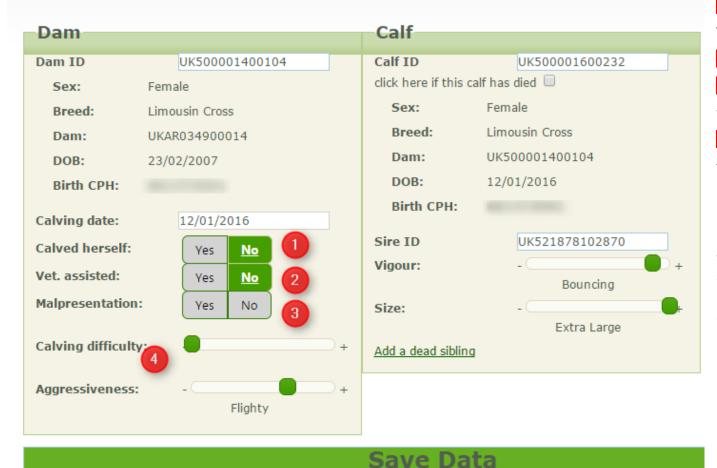

**1** Select the 'no' option for 'Calved herself'.

This will then show two further options.

2 Select 'Yes' if vet assisted.

3 For malpresentation, select 'Yes' if the calf was

wrongly presented in any way.

For 'Calving Difficulty' the scale runs from easy to hard.

#### Below is the related extract from the diary:

Easy is simply pulling feet by hand through to a hard which is two people on a rope or the use and need for a calving jack. You can easily note the calving ease by marking along the line with a cross. In the example above we show a relatively easy calving.

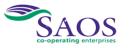

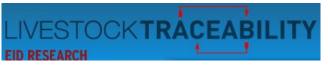

## 7. Updating your records if a registered calf has died

### Record calving

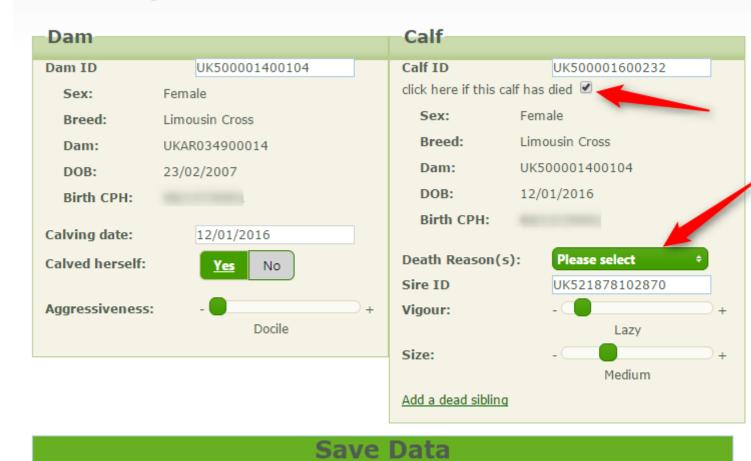

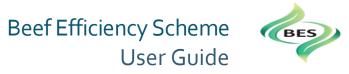

If your calf has died after it has been registered, please record the reason it died here by ticking the box at the top arrow and then selecting the 'Death Reason'. There is an option to select 'unknown'.

Please note: you must register the death of the calf on the British Cattle Movement System (BCMS) as before.

This action will only record the reason the calf died for the BES system. No information is passed back from the BES System to BCMS.

If the calf was a twin and its twin died prior to registration you can record this at the link 'Add a dead sibling'.

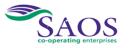

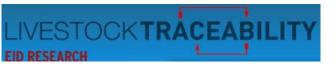

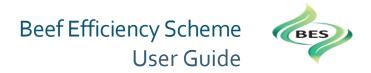

### 8. Recording Weights

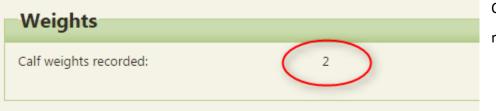

On the Summary page, you are shown the number of weights you have recorded on the system.

| Summary                                                            | Births                   | Weights Dispo          | sals Guidance              |                              |               |
|--------------------------------------------------------------------|--------------------------|------------------------|----------------------------|------------------------------|---------------|
| ultiple weigh<br>splay up a filf<br>ck to add a v<br>leighing Reco | tered list.<br>weight +_ | corded against each ar | nimal. When entering an an | imal ID entering the last fe | w digits will |
|                                                                    | alf ID                   | Date                   | Weight Type                | Weight kgs                   | Creep fed?    |
| -                                                                  |                          |                        |                            |                              |               |
| UK50000160                                                         | 00232 🚯                  | 01/04/2016             | Individual weight          | 90                           | YES           |

Select the 'Weights' tab on the top of the BES Summary page and a list of the weights you have already entered will appear.

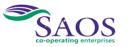

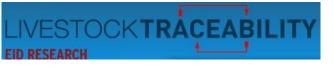

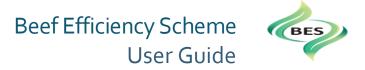

When you click to add weight, the following box will appear.

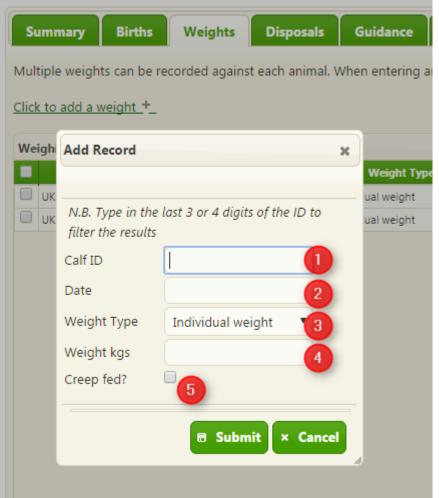

- (1) As before, when entering an animal ID, here you have three choices
- a. Enter the ID, or;
- b. Select from the drop down list, or;
- c. Enter the last three digits of the ID.
- Clicking on the date will bring up a calendar to select the date from.
- For weight type, a drop down options provide 'Individual weight' or 'Average Lot Weight'.
- Enter the weight in kilos.
- Tick the box if the calf has had access to a calf creep for additional feed.

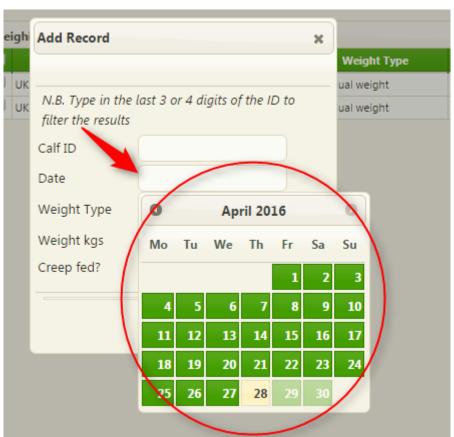

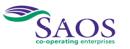

Page 20 of 26

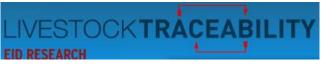

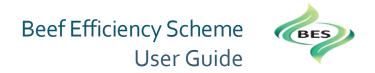

The plus sign symbol will also bring up the entry box to add another weight.

Please note: You can add as many weight records for each calf as you wish.

| Weighing Record |                |   |  |       |  |  |
|-----------------|----------------|---|--|-------|--|--|
|                 | Calf ID        |   |  |       |  |  |
|                 | UK500001600232 | 0 |  | 01/04 |  |  |
|                 | UK500001100234 | 0 |  | 26/04 |  |  |
|                 |                |   |  |       |  |  |
|                 |                |   |  |       |  |  |
|                 |                |   |  |       |  |  |

A calf weight record already entered can be amended by clicking on the tick box and then clicking on the edit button (like a small pencil) in the bottom left corner of the list table.

Please note, this will alter the existing record – it will not add a new record with a different weight. To add a new weight record for the calf, you must click the link 'click to add weight' or the plus sign at the bottom left hand corner of the list table.

The dustbin symbol when clicked will delete all weight records that you have selected by clicking to put a tick in the box.

The letter 'i's highlighted in yellow are 'information buttons' and, when you hover over them with your cursor, they provide the data held on that animal that we receive from CTS. You will have entered this data on BCMS or via farm management software.

When a weight record has been added successfully, the weight record will appear on the listing. The total number of weight records entered is shown on the Summary page.

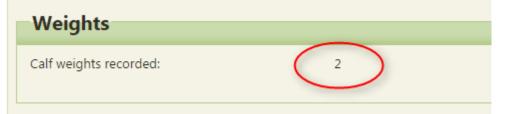

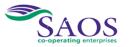

🖉 💼 🔎 🔅

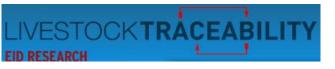

Beef Efficiency Scheme User Guide

## 9. Disposals

It is important for your BES data recording for you to input the reasons why any cow may have been disposed of or died.

| n | and the second second s |                   |               |              | obuild) there are box(b) next t | o the appropriate animals and the |
|---|----------------------------------------------------------------------------------------------------|-------------------|---------------|--------------|---------------------------------|-----------------------------------|
| 2 | at the bottom left of the t                                                                                                    | able.             |               |              |                                 |                                   |
|   |                                                                                                    | (Type in the last | 2 on A disite | of the minut | I ID to filter the secults)     |                                   |
|   | Q                                                                                                    | (Type in the last | 3 or 4 digits | of the animi | al ID to filter the results)    |                                   |
|   | posals Record                                                                                                    |                   |               |              |                                 | 0                                 |
|   |                                                                                                    |                   |               |              |                                 |                                   |
|   | Animal ID                                                                                                    | Sex               | Age           | Breed        | Disposal Date 🕏                 | Reason                            |
| 1 | UKA224900051 🚯 🙎                                                                                                    | Female            | 20y4m         | SAX          | 20/02/2016                      |                                   |
|   | UK583079401109 🚯                                                                                                    | Female            | 5y            | SHOX         | 03/02/2016                      |                                   |
| 1 |                                                                                                    | Female            | 16y9m         | SAX          | 20/01/2016                      |                                   |
|   | UKA098800440 🕕                                                                                                    | Female            |               |              |                                 |                                   |
|   | UKA098800440 🚯<br>UK500001400230 🚯                                                                                                    | Female            | Зm            | LIMX         | 10/01/2016 Join                 | nt III, Pneumonia 💦 3             |

In the above illustration for the calf, it shows that more than one reason, causing the death of the calf, can be entered.

There are 3 ways to enter the animal ID

a. Enter the full ID

b. Select from the list in the drop down box when it appears.

c. Enter the last three digits and then select from the IDs presented in the dropdown.

The disposed of cows appear on the list 48 hrs after their death is registered on BCMS.

3 A calf will appear on the list when the box is ticked on the <u>calving record</u> and a reason for death recorded.

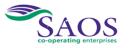

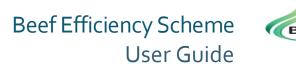

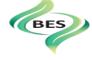

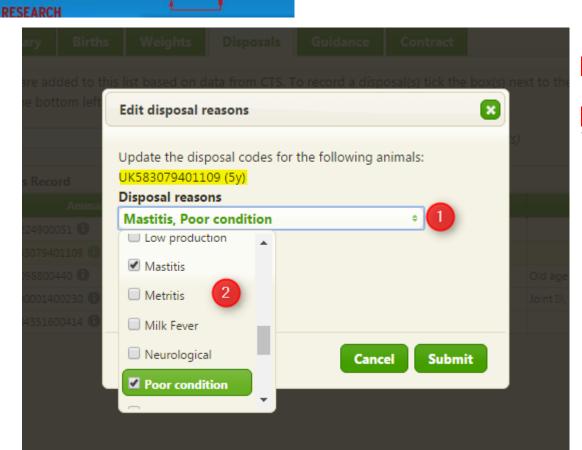

OCK**TRÁCEABIL**I

① Clicking on the entry box, brings up the dropdown list of disposal reasons for both dams and calves.

You can then select the disposals reasons by clicking on the boxes. You can also click again to deselect.

| Dis               | Disposals Record |  |  |  |  |  |
|-------------------|------------------|--|--|--|--|--|
|                   | Animal ID        |  |  |  |  |  |
| $\mathbf{\nabla}$ | UKA224900051 🕕   |  |  |  |  |  |
|                   | UK583079401109 🚯 |  |  |  |  |  |
|                   | UKA098800440 🚯   |  |  |  |  |  |
|                   | UK500001400230 🚯 |  |  |  |  |  |
|                   | UK584351600414 🚯 |  |  |  |  |  |
|                   |                  |  |  |  |  |  |

You can also select an animal by ticking the box and then the edit button (like a small pencil) in the bottom left hand corner of the table.

The spyglass button next to it allows you to search the list.

The arrows next to that, refresh the list when clicked.

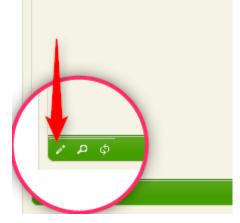

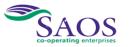

Page 23 of 26

|                                                                            |                   |                 |                   |                                                  |                                            |                  | U        | Jser Guide<br>A box will appear ind<br>the disposal reason       |
|----------------------------------------------------------------------------|-------------------|-----------------|-------------------|--------------------------------------------------|--------------------------------------------|------------------|----------|------------------------------------------------------------------|
| Summary Bin                                                                | ths Weights       | Disposals       | Guidance          | Contract                                         |                                            |                  |          | updated.                                                         |
| Animals are added t<br>icon at the bottom le                               | eft of the table. |                 |                   | oosai(s) tick the box<br>al ID to filter the res |                                            | ropriate animais | and then | The disposal reason(<br>then be shown in the<br>for that animal. |
|                                                                            |                   |                 |                   |                                                  |                                            |                  |          |                                                                  |
| Disposals Record                                                           | nal ID            |                 |                   | × al Date                                        | ÷                                          | Reason           | 0        |                                                                  |
|                                                                            | nal ID<br>1 disp  | osals were succ | cessfully updated | al Date                                          | ¢                                          | Reason           | 0        |                                                                  |
| Anir                                                                       | 1 disp            | osals were succ | cessfully update  | al Date                                          | <ul><li>←</li><li>Mastitis, Poor</li></ul> |                  | 0        |                                                                  |
| UKA224900051                                                               | 0 1 disp          | osals were succ | cessfully update  | d.                                               |                                            |                  | 0        |                                                                  |
| <ul> <li>Anir</li> <li>UKA224900051 (1)</li> <li>UK583079401109</li> </ul> | 0 disp            | osals were succ | cessfully update  | al Date                                          | Mastitis, Poor                             | condition        |          |                                                                  |

The number of disposals recorded will be shown on the Summary page. In this screen capture, only one. But the Summary page for the table in the example above would have shown three.

| 5<br>1 |
|--------|
|        |

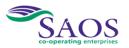

LI

EID I

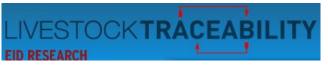

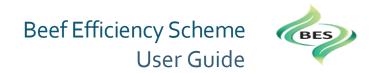

### **10.** Prompts and Email Messages

At certain times during the BES Calendar we will issue messages or send an email to remind you of an action that's required for the scheme. For example, in June, if you haven't yet recorded all your calving records, we will remind you that the deadline for entering the data gathered from 1<sup>st</sup> January to 1<sup>st</sup> June is the 15<sup>th</sup> July. If you need to email ScotEID, you can do so on help@scotEID.com.

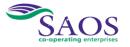

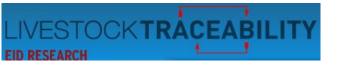

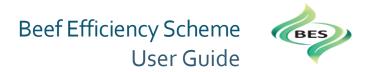

### 11. Contacts and Links

| ScotEID            | www.scotEID.com       | help@scotEID.com   | 01466 794323  |
|--------------------|-----------------------|--------------------|---------------|
| Rural Payments and | www.ruralpayments.org | No email available | 0300 300 2222 |
| Services           |                       |                    |               |
|                    |                       |                    |               |

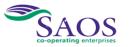